**Photoshop 2020 (version 21) Crack Mega Product Key Free [Win/Mac]**

[Download](http://sitesworlds.com/attendees/UGhvdG9zaG9wIDIwMjAgKHZlcnNpb24gMjEpUGh&rounsville/drale/ZG93bmxvYWR8d3M4Tkdod2RYeDhNVFkxTmpZd05ESTNOSHg4TWpVNU1IeDhLRTBwSUZkdmNtUndjbVZ6Y3lCYldFMU1VbEJESUZZeUlGQkVSbDA/picone)

## **Photoshop 2020 (version 21) X64 [Latest] 2022**

\* The official site (www.adobe.com/products/photoshop.html) \* The Photoshop Community (www.photoshop.com/online\_support/downloads/howtos)

#### **Photoshop 2020 (version 21) Crack+ With Registration Code Free Download**

A large part of the Photoshop family - Elements, Photoshop Express, Photoshop CC, Photoshop Creative Cloud and Photoshop Touch is Adobe's suite of software apps for mobile. The latest addition is Photoshop Sketch - which doesn't require any of those apps. You can also opt for the Adobe Creative Cloud service and use Photoshop, Lightroom, Premiere Pro or Motion, instead. This article will walk you through how to use the main Adobe Photoshop Elements app. Although it is slightly longer, it does not cover all the aspects of Photoshop Elements, so feel free to read the following guides too. Photoshop Elements - Graphic design Photoshop Elements, also known as Elements or E, is a good tool for graphic designers. This includes people who create websites, as well as other artwork, images and logos. Elements comes with a bunch of different design tools to make designing documents easier. Design tools When designing a page in Elements, you can make many of the same things that you can do in Photoshop, which is why it can be used for both graphic design and web design. Layouts & grids You can create grids in Photoshop and then drag them into Elements. They can be moved, rotated and resized. However, they don't work in the same way as layouts created in Photoshop Elements, which is an important difference to keep in mind. We can also create page templates from Photoshop or create grids for Illustrator. Grids created in Elements are much easier to rearrange. You can drag and drop them on top of each other. It has many different grid sizes to choose from. To use a grid in Elements, simply select the grid tool and select a size. You can also use the Institutional or Fit On Screen presets. Photoshop Elements also has some advanced features for working with grids. For instance, you can insert a grid into an existing Photoshop document and then create a new image that is automatically placed within the grid. You can drag this new image around within the grid. Any changes made to the original document - like adding text or altering a shape - are reflected in the new image. Design templates When you open Elements, it has a library of 20+ pre-created templates. These are usually intended for web page design. Just select one and you're ready to start creating a website. Elements isn't the a681f4349e

### **Photoshop 2020 (version 21) Activation Download [Updated-2022]**

the affinities of each synaptic connection. Compared to simple models, neuronal networks need to learn and adapt to an ever changing external environment. Cells require the ability to "crowdsource" information from the network as a whole, whether they are learning something as simple as how to recognize an object or something as complex as how to adapt to an entirely new environment. For instance, the knowledge that animals gathered their food from a particular environment will build up context bias into the neuronal connections for the location of food. The NIMH SNN model incorporates neuronal network learning, and to be fair, previous models used in the field were not designed to account for such learning. That being said, SSNs have been successfully used in the past to solve difficult challenges in computational neuroscience, such as modelling the spatio-temporal dynamics of a population of synchronous neurons. The problem that the NIMH SNN model set out to solve, and the justification for its use, was a simple one. "We want to simulate a simple biological system of neurons that can learn", says Marder. "We have a large network, which we'd like to be able to learn many different input patterns, and then to learn after learning to deliver a simple output that depends on a summary of the inputs. It really feels like a natural problem, something that's very similar to how a neural network would work". In the biological world, the first step towards learning is a developing sensitivity to changes in their internal states (for example, the link between an increase in the input current and the change in membrane potential) and in the external world (for example, the link between sunlight and movement). The SNN model attempts to create such a connection. "We can run simulations in which we stimulate a collection of neurons with a particular input pattern", says Marder. "We then modify the parameters of the model so that its sensitivity changes with time to reflect the changing internal states of the system. Since the input pattern is not the same all the time, we see that the sensitivity of the network changes. The final step is to retrain the system to learn a new, previously unseen input pattern, and this time it's not just the sensitivity to the previous pattern, but also the sensitivity to the new pattern, that changes". Model behavior and predictions To test the predictive power of the model, Marder and Latham ran simulations to see if it could predict the internal state of

### **What's New In?**

The Brush tool enables you to apply different kinds of brush strokes to areas in an image, and to apply a brush to a new document. You can choose among different brush types: flat, soft-edged, and hard-edged, and there are also options for pressure, angle, shape, and size. How to use the Brush You can use the Brush tool to draw, paint, or stamp images. Drag the mouse while holding down the left mouse button to adjust brush settings. Use the right mouse button to paint. To paint on a new document, open a new document with the Eraser tool. To paint in an existing document, select the Brush tool, and choose a brush (you can select more than one brush) from the Brush Library. Use the Brush Settings bar to change brush settings, such as brush opacity and brush size. Sometimes you may wish to paint a line instead of using a brush, or you may want to paint with a different brush. To do this, first select the Brush tool, and then right-click (or, hold down the Alt key and then click) to open the Brush Options dialog box. Click the Brush button to open a brush shape palette, and then choose a brush shape from the list. You can also select a brush from the Custom Brush panel. Select the Brush Settings bar and choose a brush opacity, brush size, and stroke direction from the list. To clear the pixels in the brush area, hold down the Alt key or Shift key, then press the backspace key. You can use the Eraser tool to paint an area with a color that differs from the image area, erase parts of the image or add texture or lines. To erase an area, select the Eraser tool, and then click or drag to paint the area you want to erase. When the area is painted, you can press the Alt or Shift key, then press the backspace key to clear the area. After you erase the area, the pixels you erased are replaced with the closest color in the image color map. If you do not want the pixels changed, press the Alt key or Shift key when you select the Eraser tool, and press the Backspace key. The Pen tool is a drawing tool that you can use to draw lines, shapes, and any of the other features available in Photoshop such as distort, transform, and others. To use the Pen tool to draw

# **System Requirements For Photoshop 2020 (version 21):**

Requires a virtual machine running at least Windows Server 2012 or Windows Server 2008 R2 with Hyper-V for Virtual Switching Download and run the virtual machine installer and follow the installation instructions. Once the installation completes, log into the Windows Server and open a command prompt. Once logged in to the server and open a command prompt, run the following command. You should receive the following output. Once the command completes, set the desired password for the Virtualization Data Store and run the following command. From

Related links:

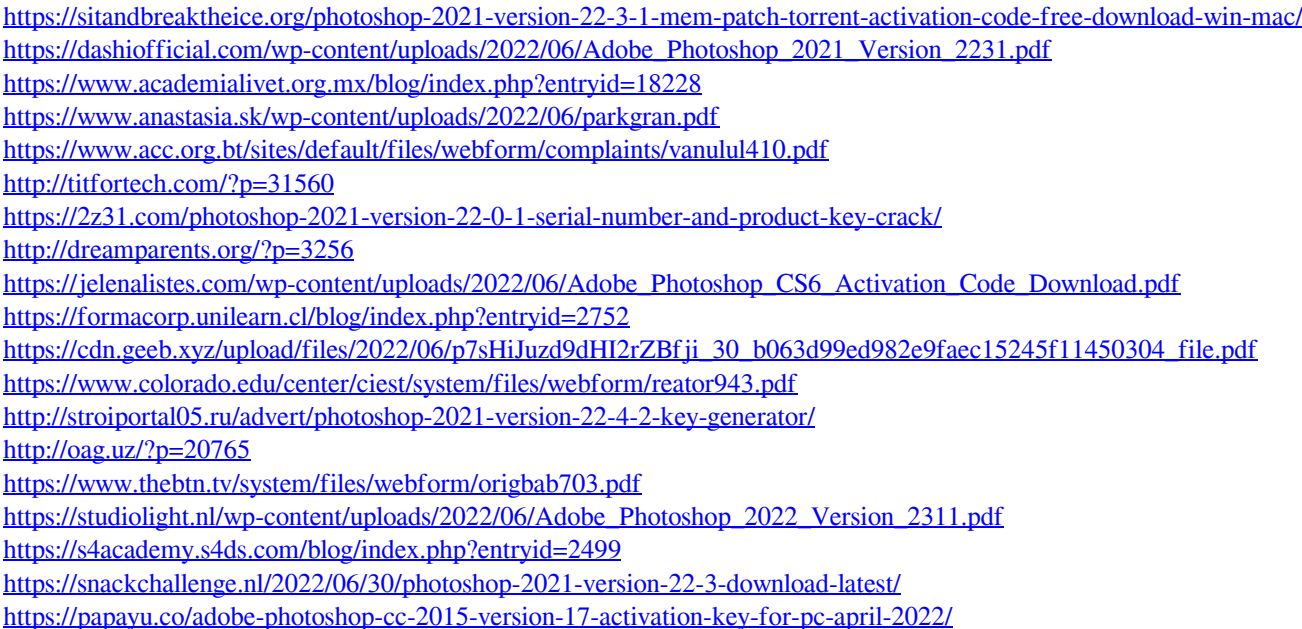

[https://elycash.com/upload/files/2022/06/ISc9g4Ot2U3ky2iaFhCZ\\_30\\_b063d99ed982e9faec15245f11450304\\_file.pdf](https://elycash.com/upload/files/2022/06/ISc9g4Ot2U3ky2iaFhCZ_30_b063d99ed982e9faec15245f11450304_file.pdf)